## Why Use TGIF?

TGIF is useful for researching turfgrass materials related to golf courses, parks, sports fields, lawns, sod farms, roadsides, institutional grounds, utility turf including roadsides and right of ways, and recreational or aesthetic turf use. TGIF is also helpful for researching places and people in the turfgrass industry. Subjects covered within TGIF include:

- Description and biology of turfgrass species, cultivars, pests, weeds, and other related organisms
- Turf culture methods and techniques
- > Turf care equipment and equipment maintenance
- Turfgrass water use
- Golf and sports facility architecture, design, maintenance
- > Turfgrass breeding and improvement
- Turfgrass seed and sod production, installation, maintenance
- > Turf-related business management, including turf user/turf manager relationships
- Profiles of turf-related businesses and facilities
- Biography of turfgrass researchers and professionals
- > The lawn in popular culture
- Industry trends for golf course architecture, golf and sports facilities, lawn and landscape management, turfgrass seed and sod production, and more
- > Environmental, social, historical, regulatory, and political aspects of turf culture
- Turfgrass as a land use form

## Log into TGIF

## > Start at tic.msu.edu/tgif

- If you are On Campus: Under "Academic Institutional Users", click "On Campus or Authenticated".
- O If you are Off Campus: If you are off-campus, you may be able to log into TGIF by scrolling down that page to "Off Campus Links to Authenticate or Log in to TGIF" and finding your campus. If it is hyperlinked, click the name and continue through the authentication route your university has provided.
- If you have graduated: You can gain access to the TGIF database via one of the contributing cooperators listed on tic.msu.edu/tgif or you can purchase a yearly individual subscription
- ➤ Once you have authenticated via one of the above routes, you will land on the Conditions and Terms of Use page mark the checkbox & click "I accept the following Conditions and Terms".
- > You will then land on TGIF's Basic Search.

Turfgrass Information Center Michigan State University 366 W. Circle Drive (10) East Lansing, MI 48824 USA 517-353-7209 tic.msu.edu tgif@msu.edu

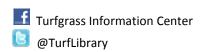

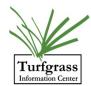

1: 09/2016

## **Ten Search Tips for Using TGIF**

- 1. Type phrases in TGIF without quotation marks, and don't use plus or minus signs in your search
- 2. Shorten search terms to their root form to increase results
  - a. Searching fertil will search for fertility, fertilization, fertilisers, fertilized, etc.
  - b. Searching *groom* will search for grooming, groomed, groomers, etc.
- 3. Type only the most important words of the search instead of questions
  - a. Overseed bermuda football field instead of how do I overseed a bermuagrass football field?
- 4. If you are getting too many results, add words to your search to be more precise
  - a. Search syring bent fan to find results that intersect the concepts of syringing, bentgrass, and using fans
  - b. Search *cynodon kikuyu* to find results that intersect the topics of both Bermuda/couch grasses and kikuyu grass.
- 5. Removing punctuation may improve retrievability of results
  - a. Whats under all that snow and ice instead of What's under all that snow and ice
- 6. Use the "Dig Deeper" checkbox to find more results on your topic
  - a. Search mowrah meal with the Dig Deeper checkbox on and then again with it off
  - b. Compare tensiometer likewise
- 7. If you have limited your search by choosing a sector or have clicked "Dig Deeper" and you are not finding what you are looking for, consider removing the chosen sector or unclicking the Dig Deeper checkbox
- 8. Stack search terms using a semi-colon to search multiple terms together
  - a. Search winterkill; cold tolerance to run searches for both winterkill and cold tolerance simultaneously
- 9. Basic search can be used to find definitions that appear in <u>Beard's Turfgrass Encyclopedia for Golf Courses</u>, <u>Grounds</u>, <u>Lawns</u>, <u>Sports Fields</u>. It will be the first result when searched in Basic click on the hot linked term to receive the definition
  - a. Search Tilth
  - b. Search Sprigging
- 10. If you would like further resources for using and searching TGIF, visit: tic.msu.edu/resources for a Getting Started Guide, a Quick Start to Using TGIF video, and a guide to helping you locate items you have identified within TGIF

Turfgrass Information Center Michigan State University 366 W. Circle Drive (10) East Lansing, MI 48824 USA 517-353-7209 tic.msu.edu tgif@msu.edu

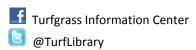

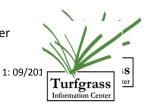